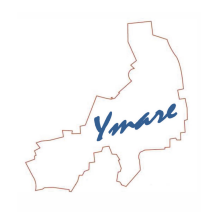

# Modalités d'utilisation « mon espace famille »

#### Prestations concernées

- $\rightarrow$  Accueil de loisirs mercredi (période scolaire)
- $\rightarrow$  Cantine périscolaire
- $\rightarrow$  Etude surveillée (période scolaire)
- $\rightarrow$  Accueil de loisirs vacances

# Fonctionnement du service :

Utilisez de préférence un ordinateur avec le navigateur Firefox. Les outils tactiles montrent encore des dysfonctionnements.

# Comment vous inscrire ? (pour une première inscription) :

- 1) Remplissez et remettez le dossier d'inscription à la mairie
- 2) Une fois l'inscription saisie par nos services, un courriel vous sera envoyé pour entrer sur le portail
- 3) Complétez les informations demandées, puis enregistrez
- 4) Votre compte est créé, vous pouvez l'utiliser

# Comment vous inscrire ? (pour un renouvellement) :

Votre compte reste actif. Vous pouvez utiliser le service.

#### Réserver :

- 1) Sélectionnez le service souhaité et l'enfant pour lequel vous souhaitez effectuer une réservation en utilisant le calendrier pour choisir les dates
- 2) Cliquez sur « valider » pour enregistrer votre demande

# Consulter :

Sélectionnez le service et l'enfant inscrit, le calendrier affiche les présences et absences de votre enfant

#### Modifier :

- 1) Sélectionnez le service et l'enfant pour lequel vous souhaitez effectuer une modification
- 2) Cliquez sur la prestation que vous souhaitez modifier
- 3) Validez votre panier pour finaliser la (les) demande (s) de modification

# Attention :

Période de modification

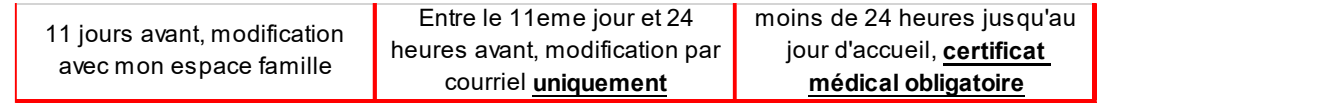